# **Задание 1: Вспомните назначение клавиш для работы с текстом.**

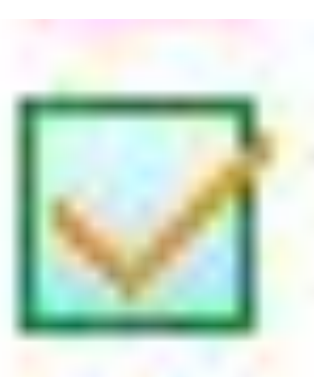

MyTest

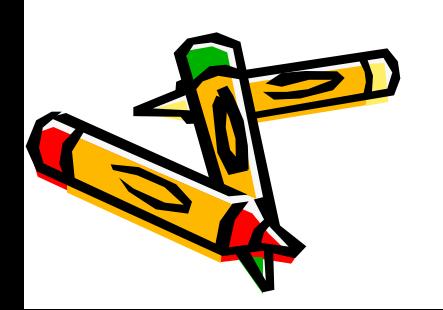

**Задание 2: Что получится из исходного слова после нажатия указанных клавиш?**

**Информатика|**

- 1. 4 раза BackSpace
- 2. Home
- 3. 2 раза Delete

### **Программа|**

- 1. Home
- 2. 3 раза Delete
- $3. \rightarrow$
- 4. Delete

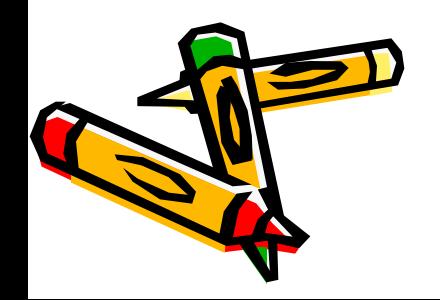

Сила есть,

ума не надо

Спасибо вашему дому – пойду к другому.

Ум хорошо, а два лучше.

Ученье свет, а не ученее тьма.

Худой мир лучше бесчестья.

Честь лучше доброй ссоры.

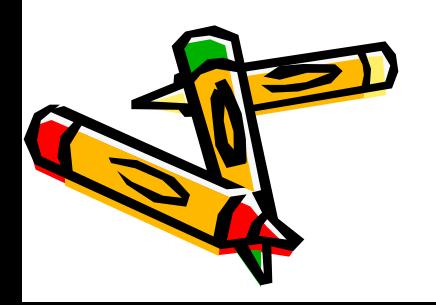

#### **Задание 3: Установите связь между названием объекта и его определением.**

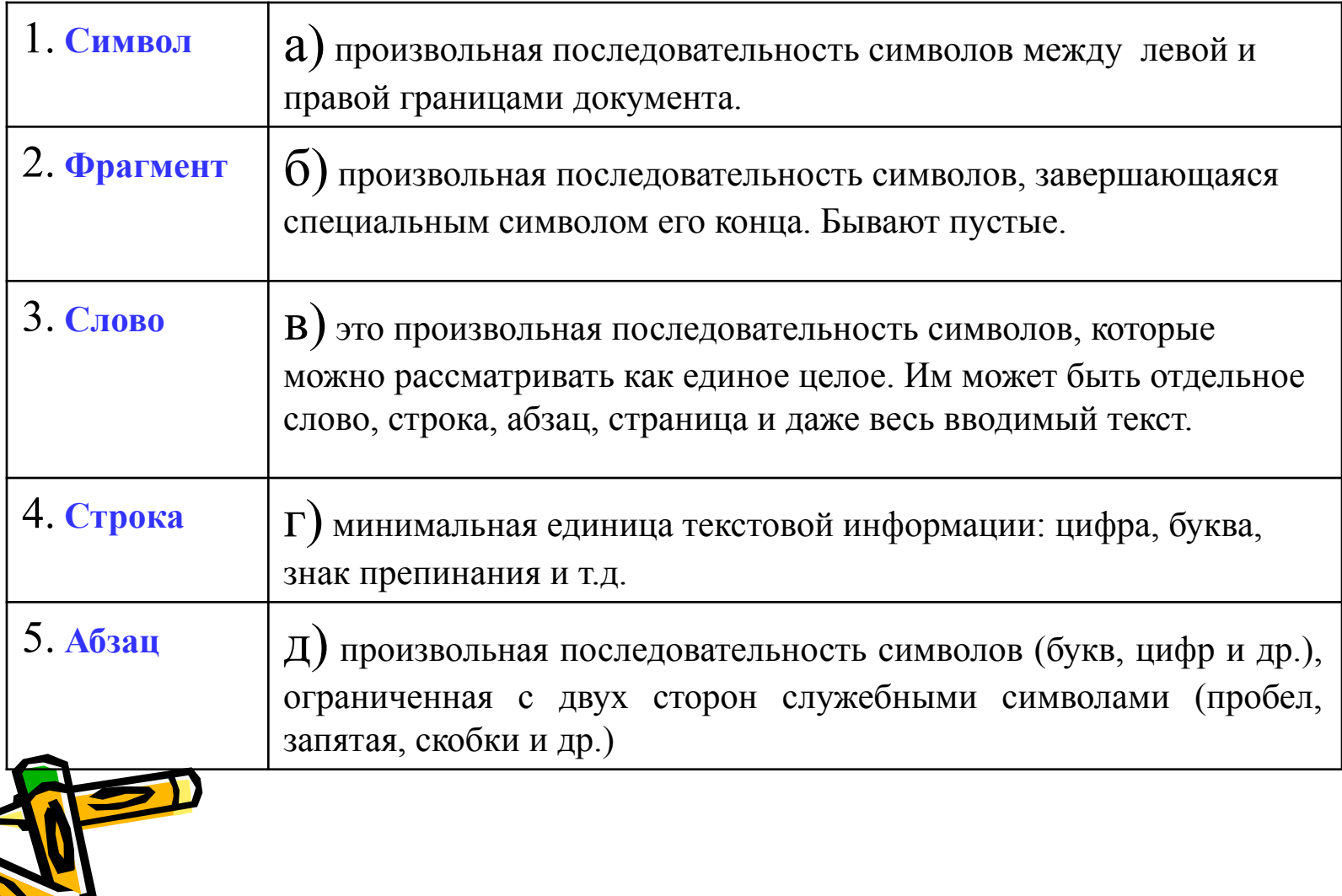

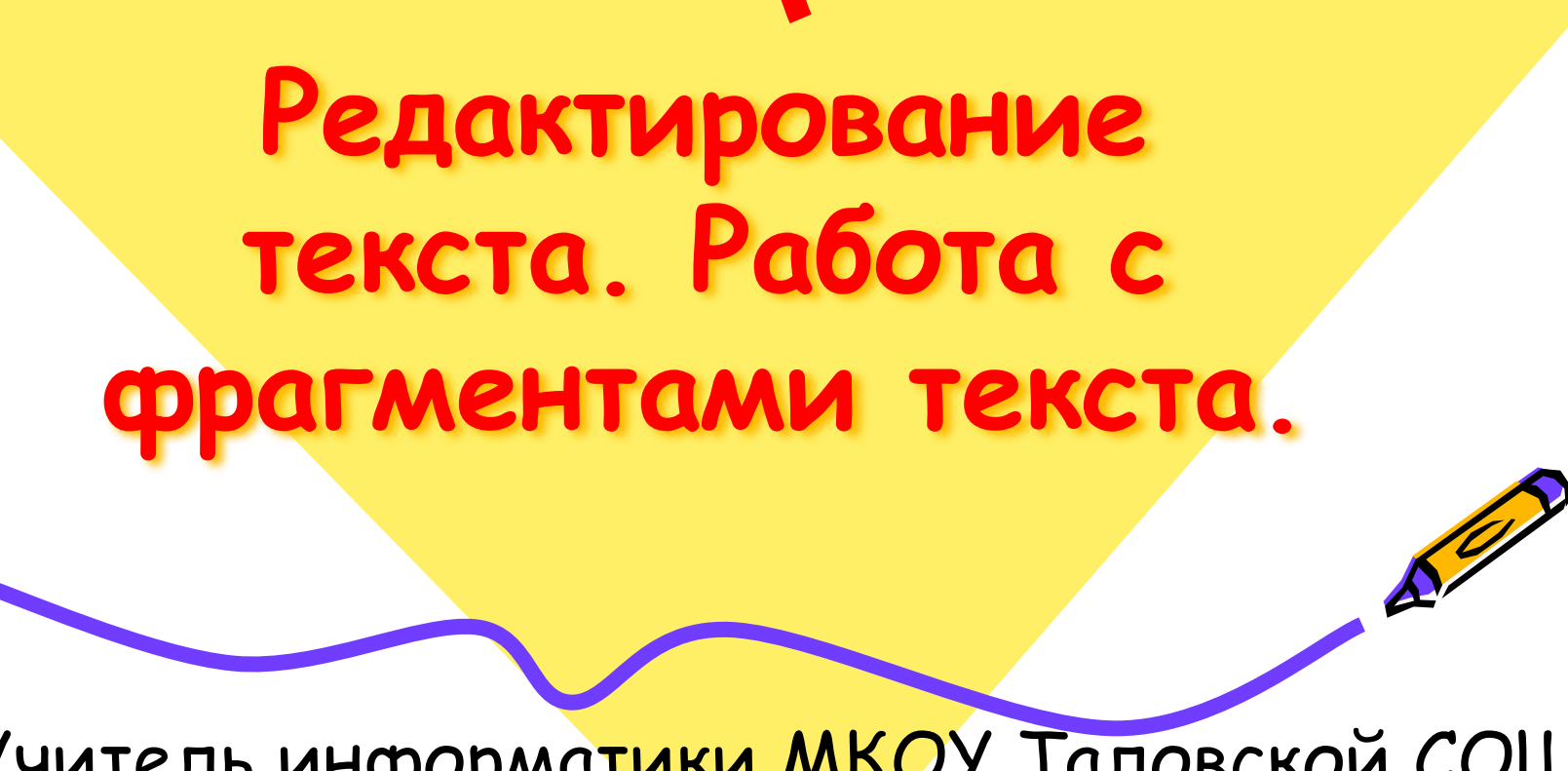

Учитель информатики МКОУ Таловской СОШ Кузнецова Е.П.

#### **Схема алгоритма работы с фрагментами текста**

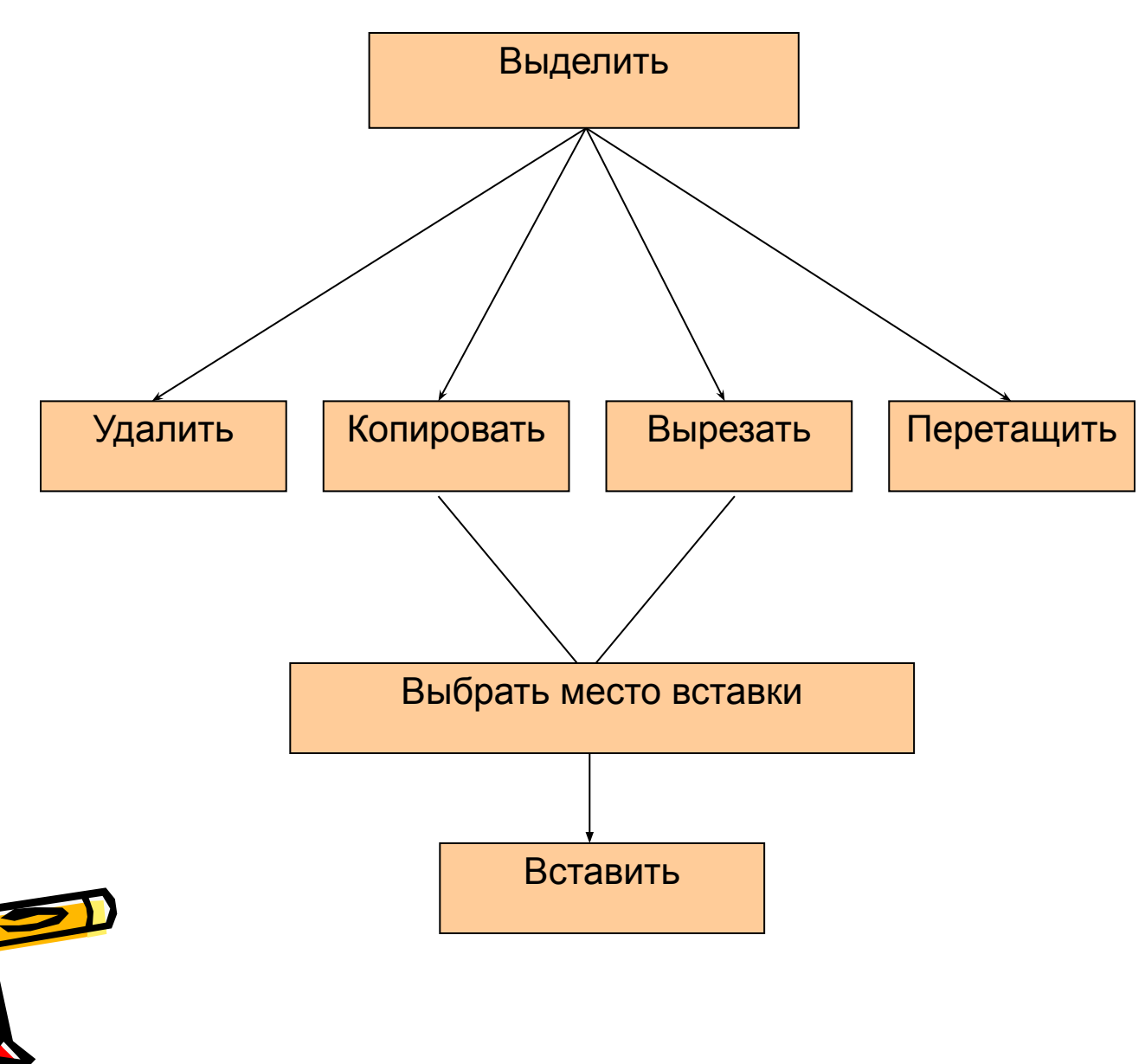

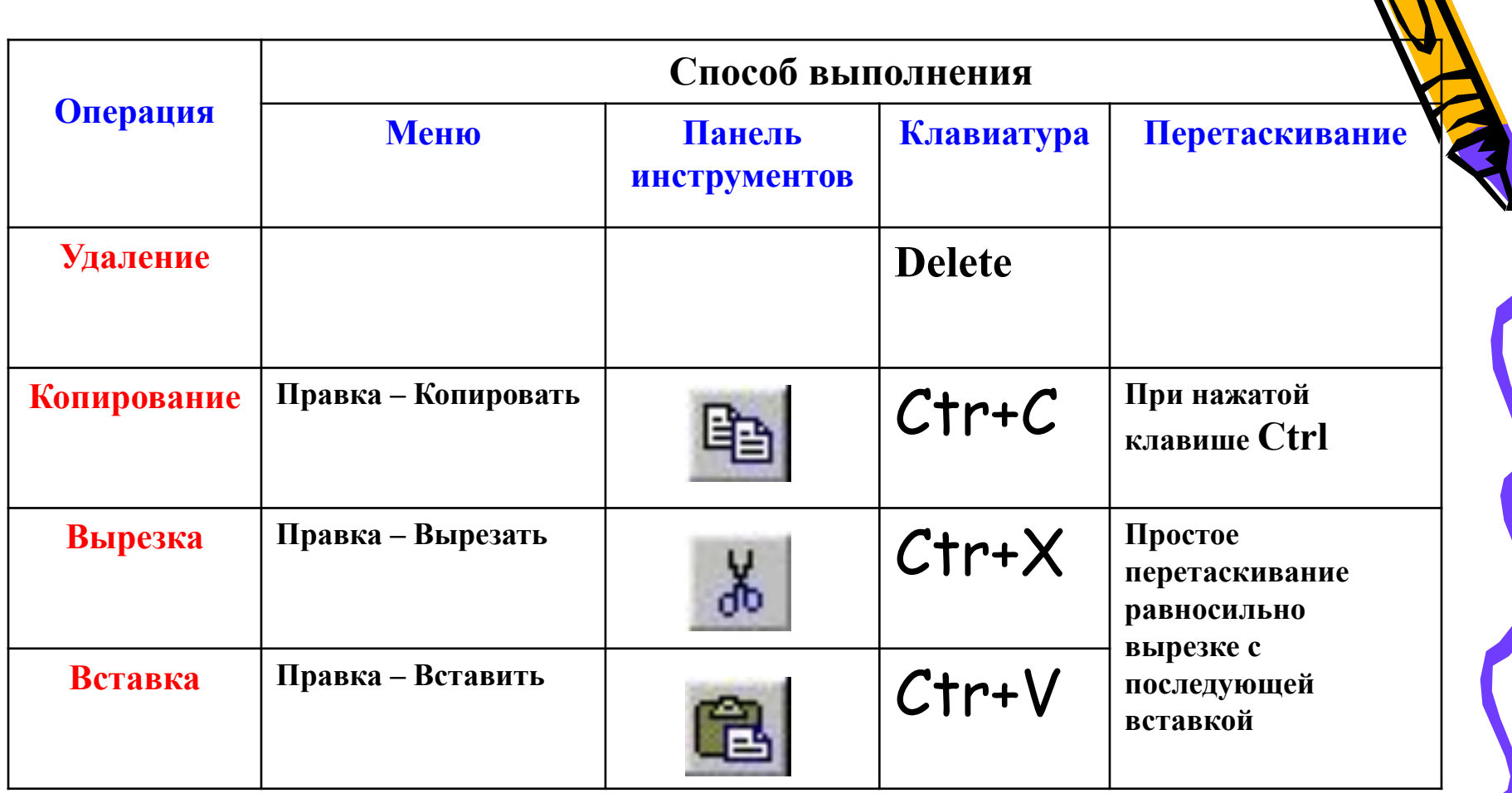

E

R

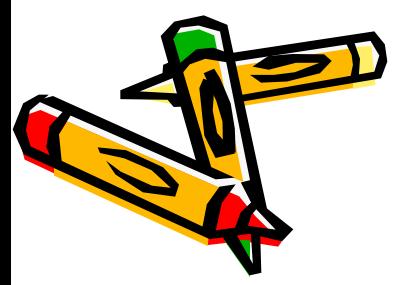

# Смотрит зайка косой Как девчонка с косой За речною косой Травы косит косой.

### Алгоритм:

- 1. Выделить слово КОСОЙ.
- 2. Меню Правка-Копировать.
- 3. Установить курсор в нужное место текста.
- 4. Меню Правка-Вставить.

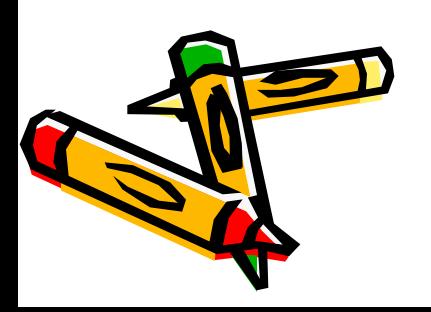

## **КОМПЬЮТЕР - ЛОКАЛЬНЫЙ ДИСК С – РМУ – МАТЕРИАЛЫ К УРОКУ – РАБОТА С ФРАГМЕНТОМ ТЕКСТА – ЗАДАНИЕ № 2, (№ 3)** Файл – Сохранить КАК – Локальный диск С – РМУ – Классы – 5 классы – 5 Б – ФИ*сохранить - закрыть*

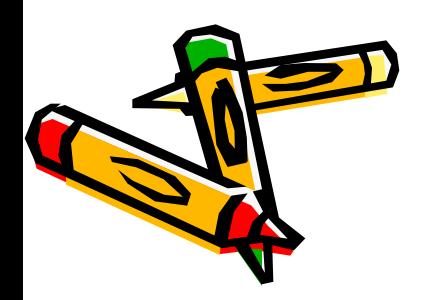

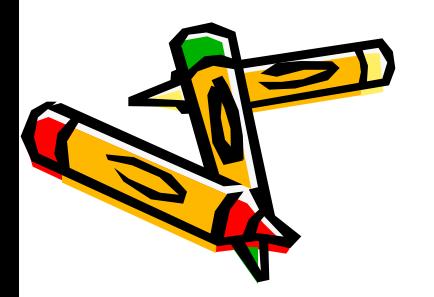

от англ. smiley - улыбаться

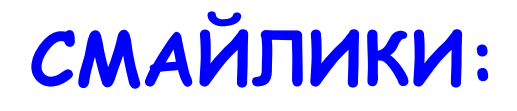

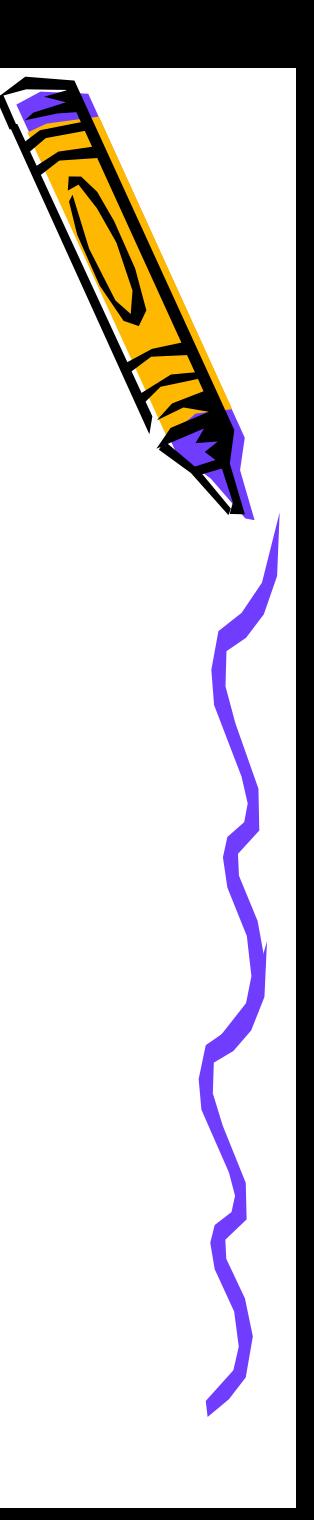

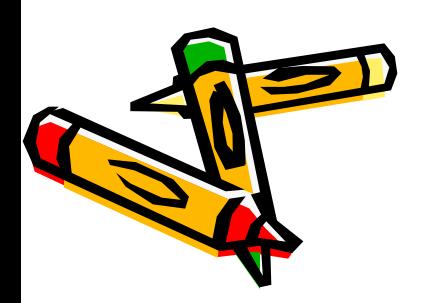

: – ( – мне грустно, что я не всё успел.

: – ? – у меня хорошее настроение, но я недостаточно хорошо усвоил тему.

 $\left(\begin{array}{cc} \cdot & - \end{array}\right)$  – у меня отличное настроение, потому что я хорошо понял тему и поработал на уроке.